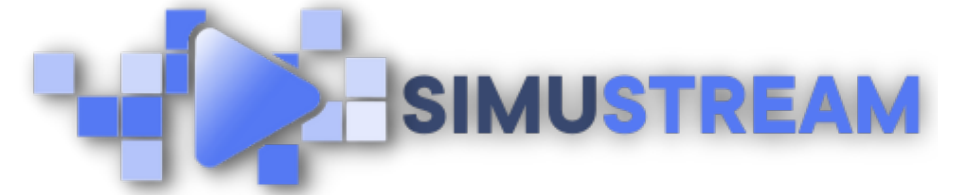

## How To [Connect](http://simustream.com/) Shopify to Your SimuStream Account

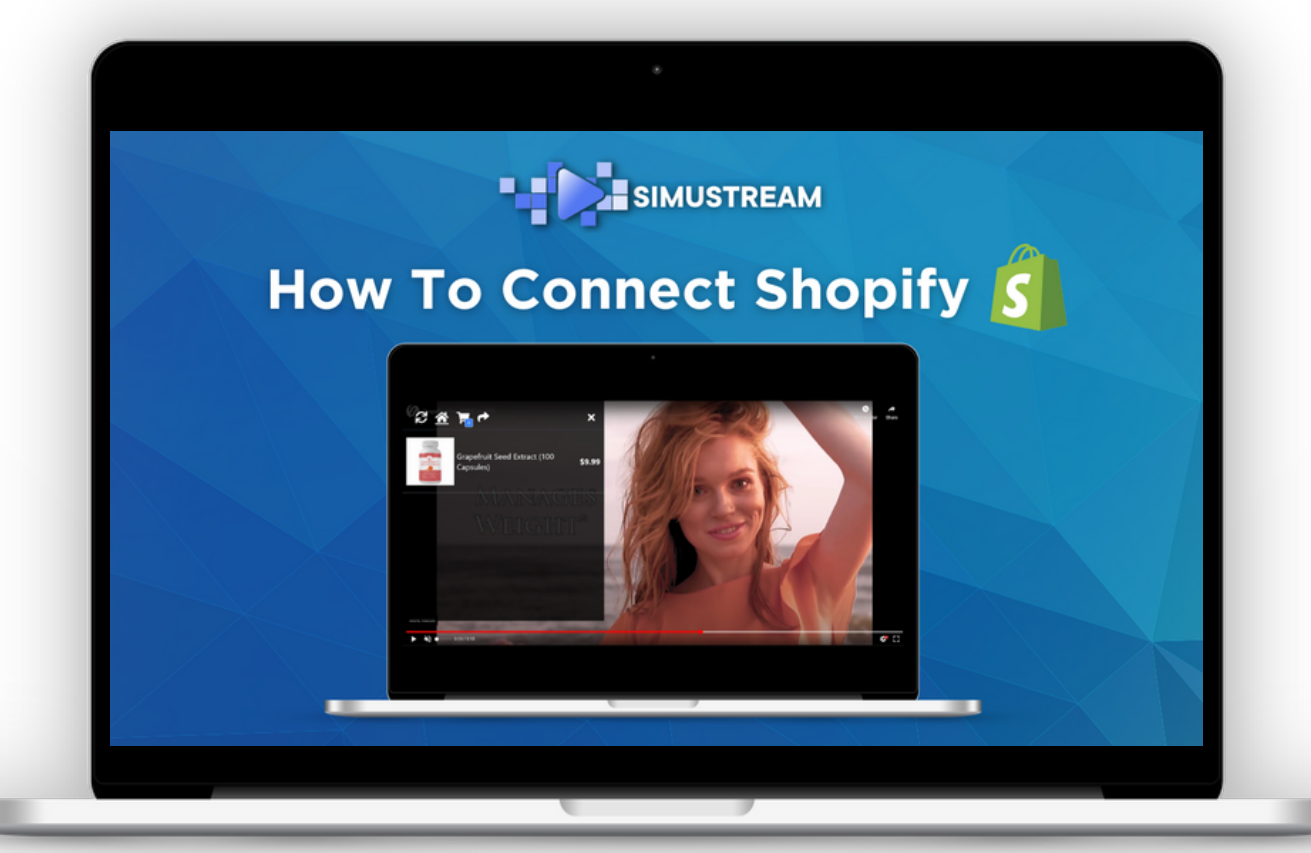

## [SimuStream.com](http://simustream.com/) | [Support@SimuStream.com](mailto:support@simustream.com)

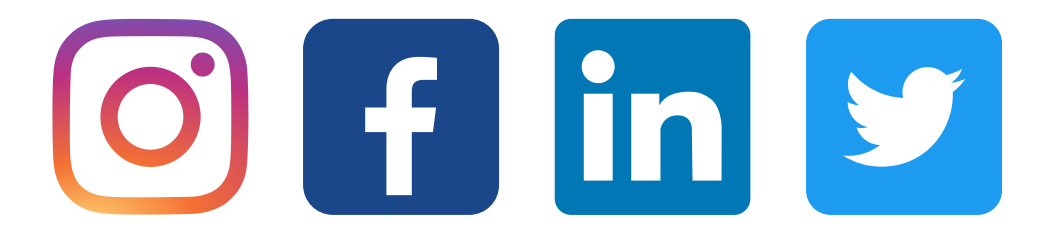

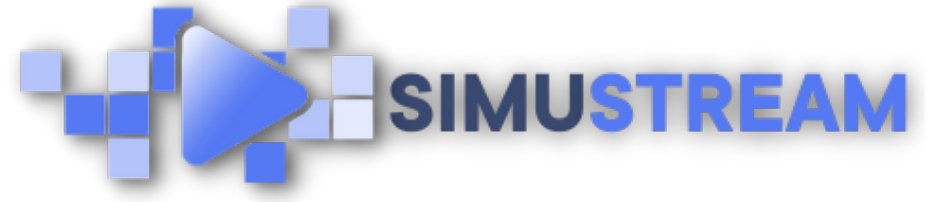

## How To [Connect](http://simustream.com/) Shopify to Your SimuStream Account

- 1. Sign into your pre-existing Shopify & SimuStream accounts.
- Within the SimuStream Dashboard, click 2. Accounts, then click Add Link.
- 3. Select Shopify & a title for your platform.
- 4. Copy your Shopify domain which will be shown in the browser link before myshopify.com
- 5. Paste your Shopify domain in the Shopify domain section within SimuStream & click add.
- 6. A new browser window will open and take you to Shopify. You'll want to add your sales channel & approve the test charge. You will not be billed for this test charge.
- Within your Shopify browser, select all 7. products click more actions, select available channels and ensure that SimuStream is selected.
- 8. Head back to SimuStream, click products & refresh the page to see all of your products that you've recently added!

[SimuStream.com](http://simustream.com/) | [Support@SimuStream.com](mailto:support@simustream.com)